## **DISEÑO DE LABORATORIO DE SISTEMA DE ARMAS**

Samuel Bustos Gaibor<sup>1</sup>, Fabián Arguello Ramos<sup>2</sup>, Holger Cevallos<sup>3</sup>

<sup>1</sup>Ingeniero en Electricidad Especialización Electrónica y Automatización Industrial 2006 <sup>2</sup>Ingeniero en Electricidad Especialización Electrónica y Automatización Industrial 2006 <sup>3</sup>Director de Tesis, Ingeniero en Electricidad Especialización Potencia, Escuela Superior Politécnica del Litoral 1981, Maestría ESPAE 2003, Profesor de ESPOL desde 1981

#### **RESUMEN**

El presente trabajo consiste en desarrollar el estudio del diseño de un Laboratorio de Sistema de Armas, es decir crear toda la teoría para la construcción de un espacio físico profesional donde los investigadores de la Dirección de Investigación y Desarrollo Naval, puedan efectuar las pruebas y evaluaciones de los sistemas de combate para autodefensa Antiaérea y Antisuperficie

Mediante la programación en Labview se simularan las señales de los sensores cinemáticas de transmisión serial (GPS) y sincro (Plataforma Inercial , Corredera) en tierra de la misma manera como se presenta en una unidad a flote con todas las características de construcción e instalación eléctrica apropiada que se usan a bordo de las Lanchas Misileras clase "Quito".

Además se contara con el diseño de la instalación eléctrica que cumpla con los requerimientos de protección, tipos de conductores, sistema de tierras con el fin de permitir el correcto funcionamiento de los equipos

#### **SUMMARY**

The present work consists of developing the study of the design of a Laboratory of Weapon system, that is to say, to create all the theory for the construction of a professional physical space where the investigators of the Direction of Investigation and Naval Development, can carry out the tests and evaluations of the systems battle for Antiaircraft self-defense and Antisuperficie

By means of the programming in Labview the signals of the sensorial kinematics of serial transmission (GPS) and sincro (Inertial Platform, Track) in earth were simulated in the same way as it afloat appears in a unit with all the characteristics of construction and appropriate electrical system that are on board used of "Quito" the Misileras Boats class.

In addition it was counted on the design of the electrical system that fulfills the protection requirements, types of conductors, earth system with the purpose of allowing the correct operation of the equipment

#### **INTRODUCCION**

#### **Antecedentes**

La Dirección de Investigación y Desarrollo Naval es un reparto subordinado a la Dirección General del Material de la Armada, ubicada en la Base Naval Sur. En sus instalaciones se ejecutan proyectos en las áreas de automatización, guerra electrónica, control de tiro, mando y control.

El personal que labora en esta Dirección constituida por oficiales tripulantes y empleados civiles, por el tipo de trabajo que realizan para su correcto desenvolvimiento se han distribuido en diferentes lugares de la Base Naval Sur, de tal forma que puedan optimizar la información existente en sus instalaciones y abordo de las unidades a flote aplicando en los diferentes proyectos.

El laboratorio de sistema de Armas es una necesidad que requiere estar cerca de los buques por lo que se ha escogido como lugar apropiado el área correspondiente a los talleres de DIECAR como un núcleo donde se puede compartir y explotar la experiencia de técnicos que conocen de los diferentes equipos instalado a bordo de las unidades a flote.

El estudio del diseño del laboratorio estará orientado a proveer mediante software las señales de los sensores cinemáticos que permitan el medio adecuado en tierra de la misma manera como se presenta en una unidad a flote con todas las características de construcción e instalación eléctrica apropiada a fin de permitir el correcto funcionamiento de los equipos con seguridad y eficiencia, para un proyecto de control de tiro. El objetivo del diseño del laboratorio es el de contar con una instalación que sea lo suficientemente flexible para incorporar tanto los sistemas actuales como las futuras expansiones de dichos sistemas.

## **CONTENIDO**

# **1. DISEÑO ELECTRICO**

En este diseño, se analiza y se selecciona mediante cálculos el mejor conductor a utilizarse con las debidas protecciones de sobre corriente, acorde al diferente tipo de carga que posee el laboratorio

#### **TABLA I**

#### **Cuadro Demanda General**

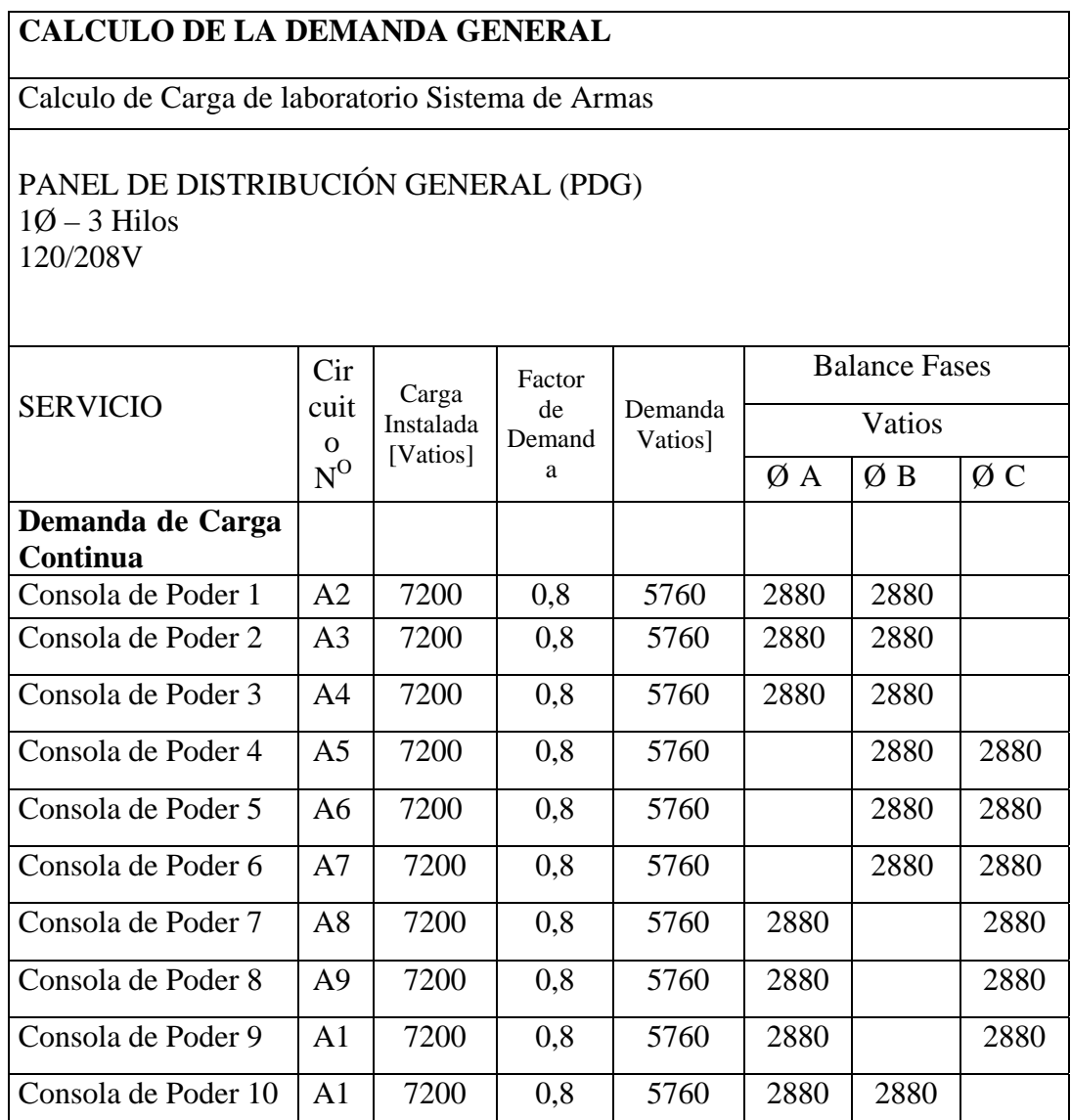

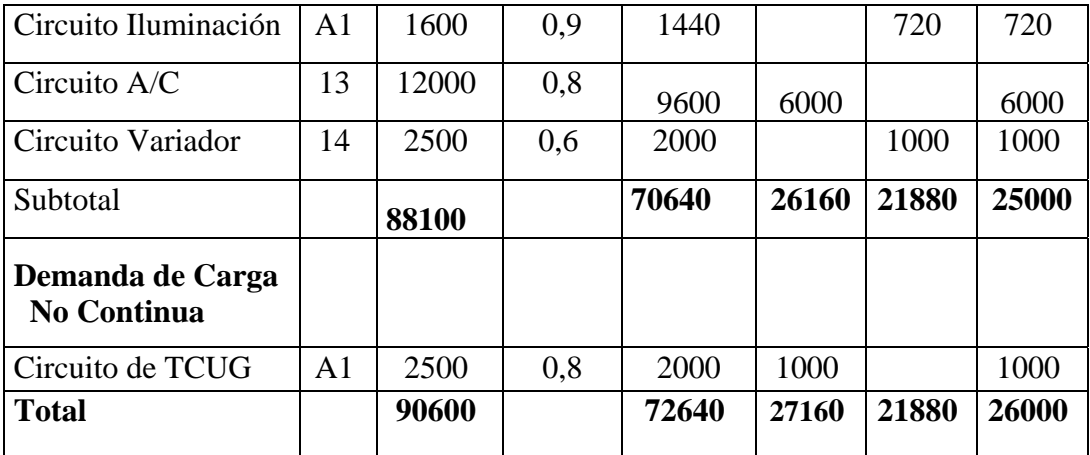

## **1.1 Conductor**

El calibre del conductor para esta carga en base a la corriente es cable de cobre tipo TW 1750 kcmil

## **1.2 Disyuntor**

De acuerdo a la corriente permisible del conductor de 598,26 A se utiliza Breaker con disparador de sobrecarga regulable de 2 polos tipo 3VL57 63-1DC36 Corriente térmica 500-630 A

# **2. MODELAMIENTO DE LOS SENSORES CINEMATICOS**

El software utilizado para la simulación de datos de los sensores cinemáticas es LabVIEW , esta es una herramienta grafica de programación la cual utiliza iconos en lugar de líneas de texto para crear las aplicaciones

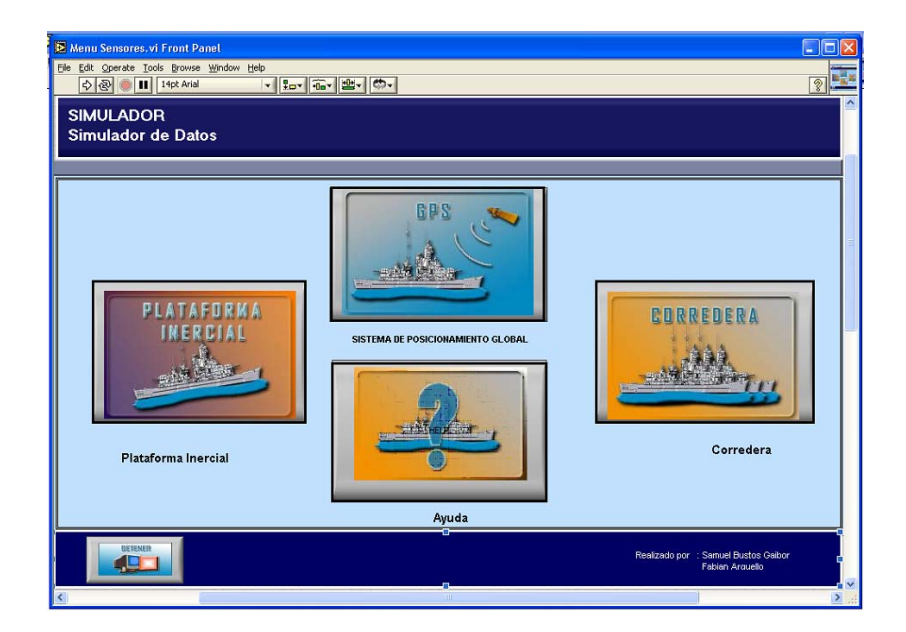

 **Figura N0 1 Panel Frontal Menu Sensores** 

**Menú Sensores** mediante el cual se puede escoger el sensor a ser simulado **Sensor GPS** Botón de acceso al simulador del sensor cinematico GPS (mediante un clic se accede a esta opción)

**Sensor Plataforma Inercial** Botón de acceso al simulador del sensor cinematico Plataforma Inercial (mediante un clic se accede a esta opción)

**Sensor Corredera** Botón de acceso al simulador del sensor cinematico Corredera (mediante un clic se accede a esta opción)

**Ayuda** Botón de acceso a la ayuda (mediante un clic se accede a esta opción)

## **2.1 Modelamiento Sensor Cinemático GPS**

En esta pantalla el usuario puede digitar los datos de los distintos tipos de sentencias los cuales son enviados al puerto serie mediante comunicación RS232, se puede escoger el tipo de sentencia que el usuario desee simular (\$GPRMC ,\$GPGLL, \$GPVTG) mediante un clic en el botón Escoger Sentencia

Cada sentencia tiene su pantalla en la cual se pueden digitar los datos correspondientes a cada sentencia

Además se representan en un grafico cartesiano los datos de longitud y latitud

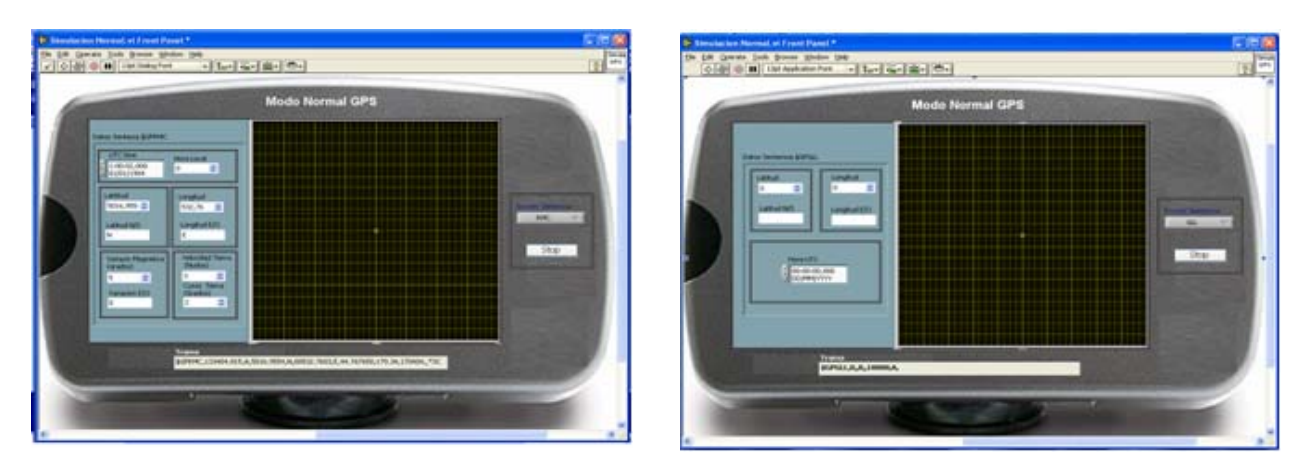

**Figura N0 2 Panel Frontal Simulacion GPS** 

**Datos Sentencia \$GPRMC** visualización de la entrada de datos de la sentencia GPRMC **Datos Sentencia \$GPGLL** visualización de la entrada de datos de la sentencia GPGLL **Datos sentencia \$GPVTG** visualización de la entrada de datos de la sentencia

**GPVTG** 

#### **2.2 Modelamiento Sensor Cinemático Plataforma Inercial**

En esta pantalla el usuario puede ingresar los datos de amplitud del movimiento de balanceo, Cabeceo, Rumbo para ser enviados hacia la tarjeta D/S Dentro de esta pantalla también se visualiza el valor en grados del movimiento en los indicadores circulares además se puede cambiar el tipo de simulación mediante la selección del tipo de movimiento

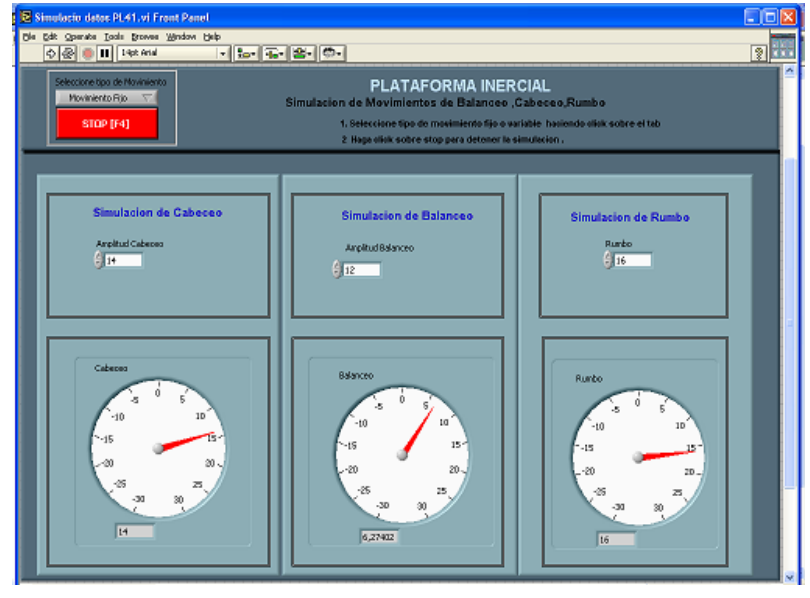

**Figura N0 3 Panel Frontal Simulacion Plataforma Inercial** 

**stop** detiene la ejecución del programa cuando es seleccionado **Seleccione tipo de Movimiento** selección del menú del tipo de movimiento **Amplitud Cabeceo** entrada de datos de la amplitud de cabeceo **Amplitud Balanceo** entrada de datos de la amplitud de balanceo **Rumbo** entrada de datos del rumbo **Balanceo** visualización de la amplitud de balanceo **Cabeceo** visualización de la amplitud de cabeceo **Rumbo** visualización de la amplitud de rumbo

## **2.3 Modelamiento Sensor Cinemático Corredera**

En esta interfaz se ingresan los datos de velocidad en nudos de la corredera Se visualiza en los indicadores los datos de velocidad y su equivalente en grados de acuerdo al modelo matemático de la corredera

Estos datos simulados son enviados a la tarjeta D/S por medio del VI Tarjeta 76CS1

El botón Stop Simulación datos Corredera detiene la ejecución del la simulación y retorna al Menú Corredera

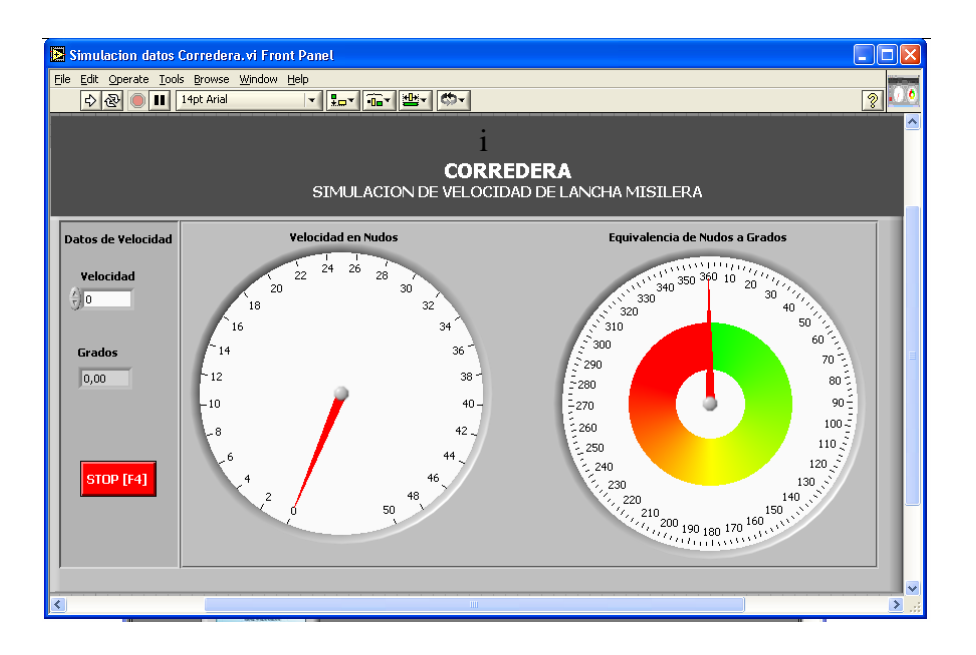

**Figura N0 4 Panel Frontal Simulacion datos Corredera** 

# **3. SOFTWARE DE ADQUISICION DE DATOS DE LOS SENSORES CINEMATICOS**

# **3.1 Adquisición datos sensor cinematico GPS**

En estas pantallas el usuario visualiza los datos de adquisición del GPS de las distintas tramas y presenta en un grafico los datos de posición

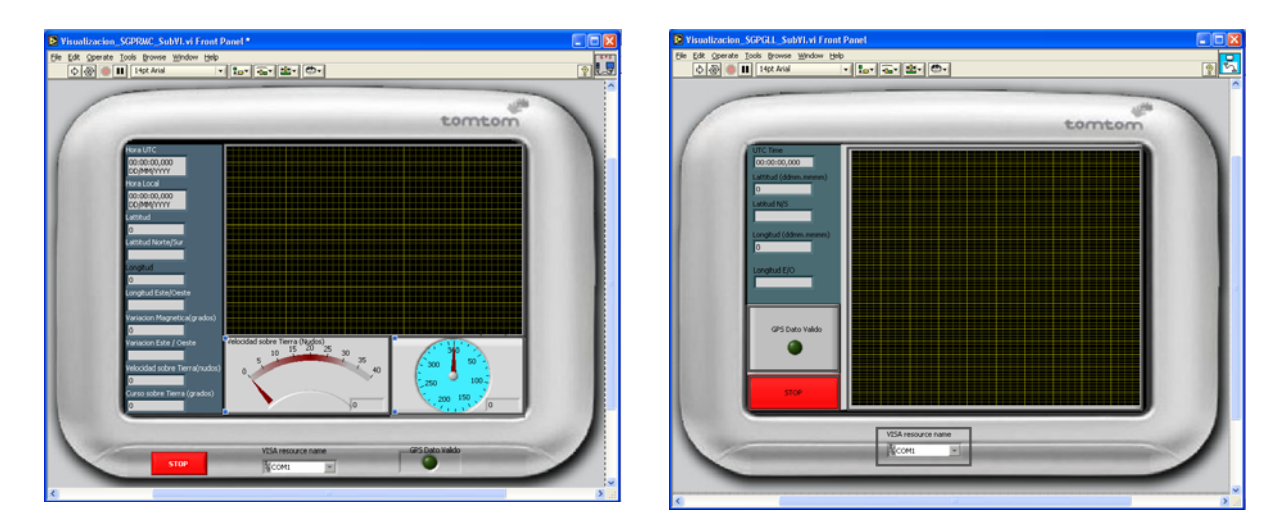

**Figura N0 5 Panel Frontal Adquisición de datos GPS** 

**Datos GPS 1** se presentan los datos descifrados de la sentencia \$GPRMC como son el tiempo, posición, velocidad de tierra, y la variación magnética.

Datos GPS 2 se presentan los datos descifrados de la sentencia \$GPGLL como son el tiempo, posición, velocidad de tierra, y la variación magnética

**Datos GPS 3** se presentan los datos descifrados de la sentencia \$GPVTG como son velocidad sobre la tierra, track

#### **3.2 Adquisición datos sensor cinematico Plataforma Inercial**

El software de adquisición de datos permite adquirir los datos generados por la Plataforma Inercial , procesarlas y visualizarla los datos mas relevantes En el panel frontal se visualizan los datos de balanceo ., cabeceo , rumbo , adquiridos por la tarjeta S/D

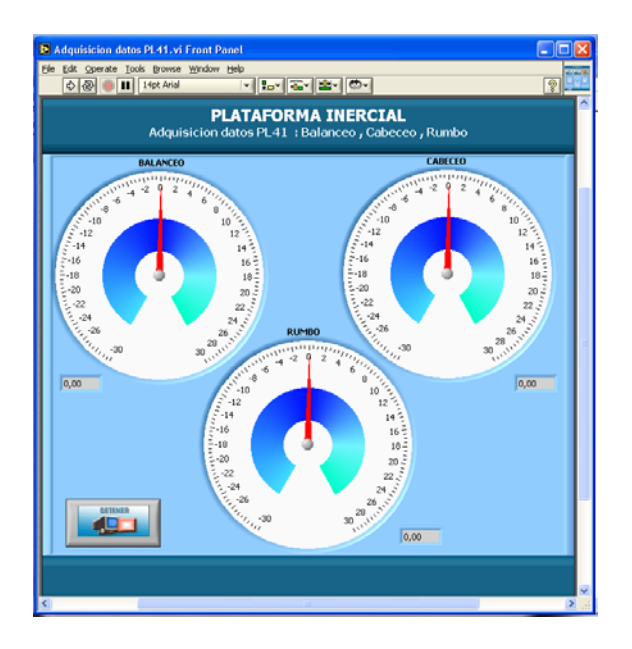

**Figura N0 6 Panel Frontal Adquisición de datos PL41** 

**BALANCEO** Muestra la equivalencia de la velocidad en grados del buque propio **CABECEO** Muestra la equivalencia de la velocidad en grados del buque propio **RUMBO** Muestra la equivalencia de la velocidad en grados del buque propio

## **3.3 Adquisición datos sensor cinematico Corredera**

Este VI permite adquirir el dato de velocidad mediante la tarjeta S/D y visualizarlo en el Panel Frontal

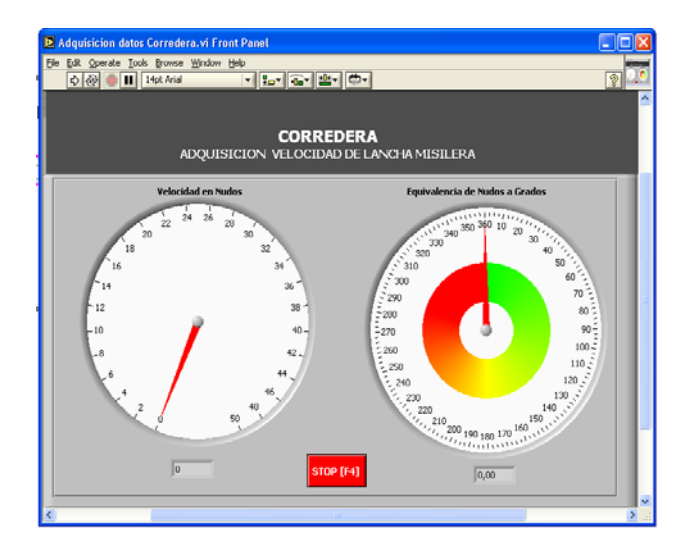

 **Figura N0 7 Panel Frontal Adquisición de datos Corredera** 

**Equivalencia de Nudos a Grados** Muestra la equivalencia de la velocidad en grados del buque propio

**Velocidad en Nudos** Muestra la velocidad propia del buque en nudos

# **CONCLUSIONES**

- a) El diseño y desarrollo de las interfaces del computador de datos propios permite el envió y la adquisición de datos de los sensores cinematicos (GPS , Corredera , Plataforma Inercial ) para luego ser procesados por otro sistema para la defensa o ataque
- b) La implementación del laboratorio facilita el estudio, desarrollo y modernización de los sistemas existentes en los buques de la Armada

## **REFERENCIAS**

- **a) Libro** 
	- 1. Ing Pablo Diaz Soluciones Practicas de puesta a Tierra de Sistemas Eléctricos

## **b) Libro con Edición**

2. National Instruments Labview Basico I Software del curso versión 7.0 (décima edicón Nacional Instrument Corporation 2000 ).

## **c) Reporte Tecnico**

3. Armada del Ecuador Requerimientos del Sistema TITAN (Dirección de Investigación y Desarrollo Naval 2004)

4. Armada del Ecuador Especificaciones de Requerimientos de Software del Sistema TITAN (Dirección de Investigación y Desarrollo Naval 2004)

## **d) Referencias de Internet**

5[.http://www.ni.com](http://www.ni.com/)  6[.http://www.siemens.com](http://www.siemens.com/)

> **Ing Holger Cevallos Director de Tesis**